U.S. Department of Education Office of English Language Acquisition Washington, DC 20202

[www.ed.gov/about/offices/list/oela/index.html](http://www.ed.gov/about/offices/list/oela/index.html)

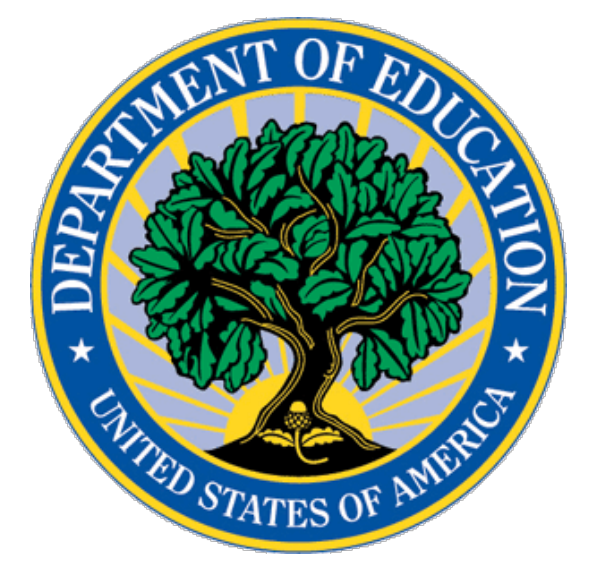

# **FY 2021 Application for Grants Under the National Professional Development Grant Program**

CFDA Number: **84.365Z** Form Approved OMB No. 1894-0006

**Closing Date: April 23, 2021**

# Table of Contents

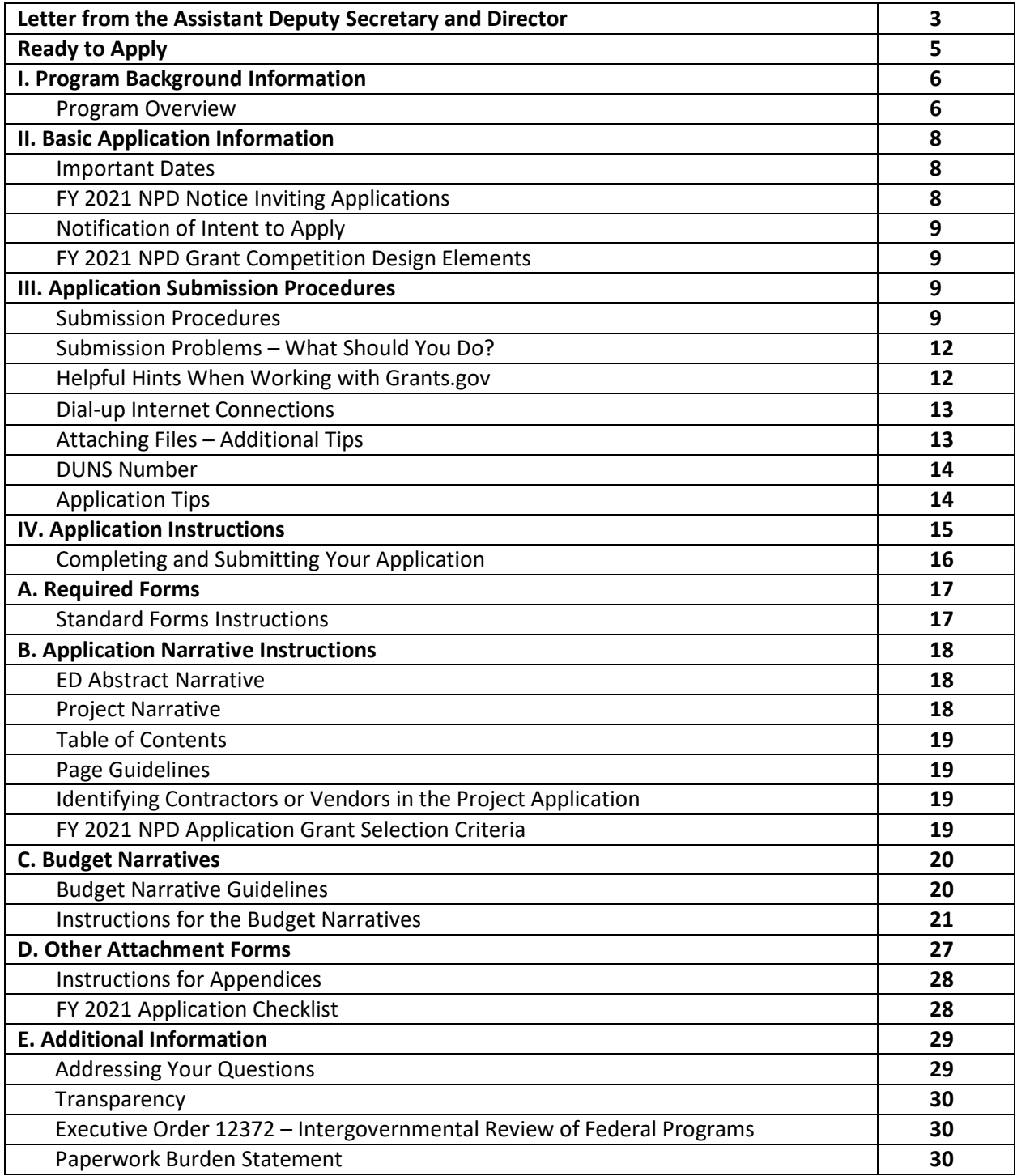

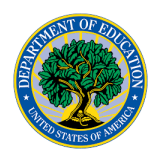

## UNITED STATES DEPARTMENT OF EDUCATION OFFICE OF ENGLISH LANGUAGE ACQUISITION

Dear Applicant:

Thank you for your interest in the National Professional Development (NPD) grant program, administered by the Office of English Language Acquisition of the U.S. Department of Education (Department). The purpose of the NPD Program is to provide professional development activities that will improve classroom instructions for English learners (ELs) and assist educational personnel working with such children to meet high professional standards, including standards for certification and licensure for teachers who work in language instruction educational programs or serve ELs. In addition, under this fiscal year 2021 competition, the Department includes competitive priorities on moderate evidence and promoting literacy. The Department also includes an invitational priority on dual language approaches.

Please take the time to review the applicable priorities, requirements, definitions, selection criteria, and all the application instructions thoroughly. An application will not be evaluated for funding if the applicant does not comply with all the procedural rules that govern the submission of the application or if the application does not contain the information required under the program (EDGAR §75.216 (b) and (c)).

For this competition it is mandatory for applicants to use the government-wide website, Grants.gov [\(http://www.grants.gov\)](http://www.grants.gov/), to apply. We strongly encourage you to familiarize yourself with Grants.gov and strongly recommend that you register *and* submit early.

Using FY 2021 funds, the Department expects to award \$25,500,000 for new grants under this competition. We will award discretionary grants on a competitive basis for a project period of up to 60 months. Grants are expected to be awarded in August 2021.

Please visit our program website at<https://www2.ed.gov/programs/nfdp/index.html> for further information. If you have any questions about the program after reviewing the application package, please send an e-mail t[o NPD2021@ed.gov.](mailto:NPD2021@ed.gov.)

Sincerely,

Supreet Anand Acting Assistant Deputy Secretary and Director Office of English Language Acquisition U. S. Department of Education

# **READY to APPLY?**

Before you begin preparing your FY 2021 NPD application, please make sure that you can answer YES to the following questions:

- Have you downloaded and reviewed the FY 2021 NPD [NIA from the](https://www.federalregister.gov/documents/2021/02/22/2021-03474/applications-for-new-awards-national-professional-development-program)  *[Federal Register](https://www.federalregister.gov/documents/2021/02/22/2021-03474/applications-for-new-awards-national-professional-development-program)*?
- Have you downloaded and reviewed the FY 2021 NPD Application Package documents and forms?
- Have you downloaded the [NPD program statute?](https://uscode.house.gov/view.xhtml?req=granuleid:USC-prelim-title20-section6861&num=0&edition=prelim)
- Have you downloaded and reviewed the NPD FAQ document? (Please note that the NPD FAQs have not yet been released and will be made available shortly at [https://www2.ed.gov/programs/nfdp/index.html.](https://www2.ed.gov/programs/nfdp/index.html)
- Have you reviewed the instructions for electronic submission of your application in the NIA, the *[Common Instructions for Applicants to](https://www.federalregister.gov/d/2019-02206) [Department of Education Discretionary Grant Programs](https://www.federalregister.gov/d/2019-02206)* (Common Instructions), and Section III of the Application Package well before the application due date?
- Have you allocated sufficient time for necessary steps, such as obtaining a DUNS number and registering on the System for Award Management (SAM). Please note that these registration processes could take weeks and trying to submit your application immediately prior to the deadline may not work. Many people may be attempting to submit applications through grants.gov and it is possible that yours may not be processed in time. If this happens a second past the application deadline, and you have not been granted an extension according to the Common Instructions, your application will not be accepted.

If you answered **"YES"** to each of the above questions, you're ready to begin working on your application.

# I. Program Background Information

### **Program Overview**

**Program Office:** Office of English Language Acquisition (OELA) **Grant Name:** National Professional Development Grant (NPD) **CFDA Number:** 84.365Z **Grant Type:** Discretionary/Competitive Grant

**Program Statute**: *Elementary and Secondary Education Act of 1965*, as amended, Title III, Part A, Subpart 3, Sec. 3131; 20 U.S.C. 6861

**Regulations**: EDGAR: 34 CFR 75, 77, 79, 81, 82, 84, 86, 97, 98, and 99; The Uniform Administrative Requirements, Cost Principles, and Audit Requirements for Federal Awards in 2 CFR part 200, as adopted and amended in 2 CFR part 3474 and the Supplemental Priorities.

**Anticipated Appropriations:** FY 2021 - \$25,500,000

Estimated range of awards: \$350,000 - \$600,000 per year, for each year of the grant.

**Estimated average size of awards:** \$464,000

Note: The Department is not bound by any estimates in this notice.

**Anticipated Number of Awards**: 42

**Project Period**: Up to 60 months

**Program Purpose:** Authorized in section 3131 of the Elementary and Secondary Education Act of 1965 (ESEA), as amended by the Every Student Succeeds Act (ESSA), NPD

The purpose of the NPD Program is to provide professional development activities that will improve classroom instructions for English learners (ELs) and assist educational personnel working with such children to meet high professional standards, including standards for certification and licensure for teachers who work in language instruction educational programs or serve ELs.

**Program Design**: Grantees have flexibility in designing programs to meet local needs to improve academic attainment of ELs. Projects funded under this program may be used for: effective professional development programs; the development of program curricula; support strategies that strengthen and increase parent, family and community member engagement; the development of effective practices in the instruction of ELs; costs related to certification or licensing requirements for teachers who serve ELs; and support strategies that promote

school readiness of ELs.

**Eligible Applicants:** Entities eligible to apply for NPD grants are IHEs, or public or private entities with relevant experience and capacity, in consortia with LEAs or SEAs.

**Program Elements Summary:** This competition has one absolute priority, two competitive priorities, one invitational priority, and several application requirements, as described in the NIA and included below. They are:

- Absolute Priority:
	- o Absolute Priority: Providing Professional Development to Improve Instruction for English Learners.
- Competitive Priorities:
	- o Competitive Preference Priority 1: Moderate Evidence: Applicants proposing projects supported by evidence that meets the conditions in the definition of "moderate evidence" (as defined in the NIA).
	- o Competitive Preference Priority 2: Promoting Literacy: This may include providing families with evidence-based strategies for promoting literacy and/or facilitating the accurate and timely use of data by educators to improve reading instruction and make informed decisions about how to help children or students build literacy skills while protecting their student and family privacy.
- Invitational Priority:
	- o Invitational Preference Priority: Dual Language Approaches: Applicants may propose projects to improve educator preparation and professional learning for dual language implementation models to support effective instruction for ELs.

The Absolute Priority, Competitive Priorities, Invitational Priority and Application Requirements are addressed in in the NIA.

**Project Period:** Under this competition, applicants may apply for a five-year grant. In order to help the Department with its budgetary planning, Section IV of this application package contains instructions for applicants to submit budgets and budget narratives now for a period of up to five years.

# II. Basic Application Information

### **Important Dates**

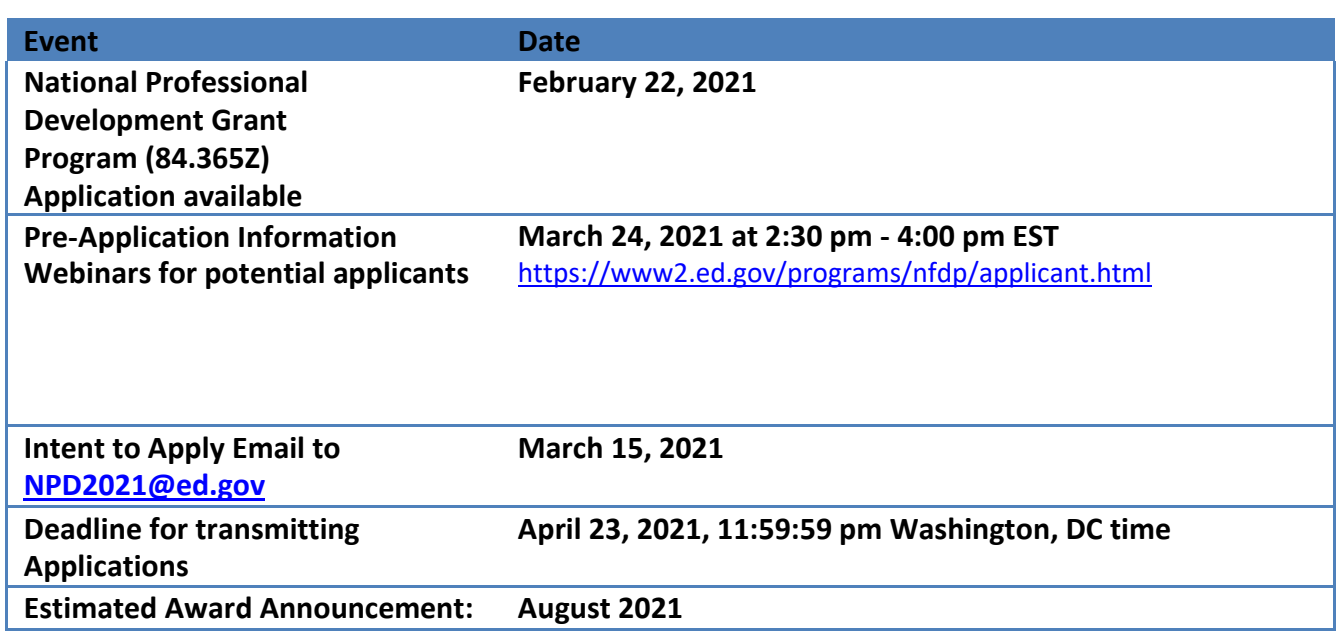

## **FY 2021 NPD [Notice Inviting](https://www.federalregister.gov/articles/2014/08/18/2014-19426/applications-for-new-awards-preschool-development-grants-development-grants) Applications**

The full text of the NIA for the FY 2021 NPD grant competition can be found:

- <https://www.govinfo.gov/content/pkg/FR-2021-02-22/pdf/2021-03474.pdf>
- Additional information regarding the NPD competition will be posted on the Department's website: <https://www2.ed.gov/programs/nfdp/applicant.html>

All NPD applications must be received on or before **11:59:59 pm Washington, DC time,** on **April 23, 2021.** Please note that U.S. Department of Education grant application deadline is **11:59:59 pm Washington, DC time. Your application must be fully uploaded and submitted, and must be date and time stamped by the Grants.gov system no later than 11:59:59 pm Washington, DC time, on March 15, 2021, the application deadline date. Late applications, without an exception granted according to the Common Instructions, will not be accepted. The Department is required to enforce the established deadline to ensure fairness to all applicants. No changes or additions to an application will be accepted after the deadline date and time.**

Applicants are required to follow the Common Instructions for Applicants to Department of Education Discretionary Grant Programs, published in the Federal Register on February 13, 2019 (84 FR 3768) and available at https:/[/www.federalregister.gov/d/2019-02206, w](http://www.federalregister.gov/d/2019-02206)hich contain requirements and information on how to submit an application.

## **Notification of Intent to Apply**

The Department will be able to review grant applications more efficiently if we know the approximate number of applicants who intend to apply. Therefore, we strongly encourage, but do not require, each potential applicant to notify us of the applicant's intent to submit an application. To do so, please email [NPD2021@ed.gov w](mailto:NPD2021@ed.gov)ith the subject line "Intent to Apply," and include the applicant's name and contact person's name and email address by **March 15, 2021.** Applicants that do not submit a notice of intent to apply may still apply for funding; applicants that do submit a notice of intent to apply are not bound to apply or bound by the information provided.

# **FY 2021 NPD Grant Competition Design Elements**

### **Priorities and Requirements:**

The FY 2021 NPD competition includes one absolute priority. Applicants are required to apply for the Absolute Priority. Clear headings should be provided to indicate an applicant's response to the absolute priority under which they are submitting their proposal and to the competitive and invitational priorities under which they are submitting their proposal, as applicable.

To read a list of the Absolute Priority, Competitive Priorities, and the Invitational Priority for this grant competition, please reference the Notice Inviting Applications (NIA) for this competition on the Federal Register.

# III. Application Submission Procedures

### **Submission Procedures**

### **GRANTS.GOV SUBMISSION PROCEDURES & TIPS for APPLICANTS**

#### **IMPORTANT – PLEASE READ FIRST**

### **U.S. Department of Education** *Grants.gov Submission Procedures and Tips for Applicants*

To facilitate your use of Grants.gov, this document includes important submission procedures you need to be aware of to ensure your application is received in a timely manner and accepted by the Department.

### **ATTENTION – Workspace, Adobe Forms and PDF Files:**

Grants.gov applicants can apply online using Workspace. Workspace is a shared, online environment where members of a grant team may simultaneously access and edit different web forms within an application. For each funding opportunity announcement (FOA), you can create individual instances of a workspace.

Below is an overview of applying on Grants.gov. For access to complete instructions on how to apply for opportunities, refer to: [https://www.grants.gov/web/grants/applicants/workspace](https://www.grants.gov/web/grants/applicants/workspace-overview.html)[overview.html.](https://www.grants.gov/web/grants/applicants/workspace-overview.html)

- 1) **Create a Workspace:** Creating a workspace allows you to complete the application online and route it through your organization for review beforesubmitting.
- 2) **Complete a Workspace:** Add participants to the workspace to work on the application together, complete all the required forms online or by downloading PDF versions, and check for errors before submission. The Workspace progress bar will display the stateof your application process as you apply. As you apply using Workspace, you may click the blue question mark icon near the upper-right corner of each page to access contextsensitive help.
	- a. **Adobe Reader:** If you decide not to apply by filling out web forms you can download individual PDF forms in Workspace. The individual PDF forms can be downloaded and saved to your local device storage, network drive(s), or external drives, then accessed through Adobe Reader.

NOTE: Visit the Adobe Software Compatibility page on Grants.gov to download the appropriate version of the software at:

[https://www.grants.gov/web/grants/applicants/adobe-software](https://www.grants.gov/web/grants/applicants/adobe-software-compatibility.html)[compatibility.html](https://www.grants.gov/web/grants/applicants/adobe-software-compatibility.html)

- b. **Mandatory Fields in Forms:** In the forms, you will note fields marked with an asterisk and a different background color. These fields are mandatory fields that must be completed to successfully submit your application.
- 3) **Complete SF-424 Fields First**: The forms are designed to fill in common required fields across other forms, such as the applicant name, address, and DUNS Number. Once it is completed, the information will transfer to the other forms.
- 4) **Submit a Workspace:** An application may be submitted through workspace by clicking the Sign and Submit button on the Manage Workspace page, under the Forms tab. Grants.gov recommends submitting your application package at least 24-48 hours prior to the close date to provide you with time to correct any potential technical issues that may disrupt the application submission.
- 5) **Track a Workspace Submission:** After successfully submitting a workspace application, a

Grants.gov Tracking Number (GRANTXXXXXXXX) is automatically assigned to the application. The number will be listed on the Confirmation page that is generated after submission. Using the tracking number, access the Track My Application page under the Applicants tab or the Details tab in the submitted workspace.

For additional training resources, including video tutorials, refer to [https://www.grants.gov/web/grants/applicants/applicant-training.html.](https://www.grants.gov/web/grants/applicants/applicant-training.html)

#### **Helpful Reminders:**

1) **REGISTER EARLY** – Grants.gov registration involves many steps including registration on SAM [\(www.sam.gov\)](http://www.sam.gov/) which may take approximately one week to complete, but could take upwards of several weeks to complete, depending upon the completeness and accuracy of the data entered into the SAM database by an applicant. You may begin working on your application while completing the registration process, but you cannot submit an application until all the Registration steps are complete. Please note that once your SAM registration is active, it will take 24-48 hours for the information to be available in Grants.gov, and before you can submit an application through Grants.gov. For detailed information on the Registration Steps, please go to: <http://www.grants.gov/web/grants/register.html> [Note: Your organization will need to update its SAM registration annually.]

Primary information about SAM is available at [www.sam.gov.](http://www.sam.gov/) However, to further assist you with obtaining and registering your DUNS number and TIN in SAM or updating your existing SAM account the Department has prepared a SAM.gov Tip Sheet:

### <http://www2.ed.gov/fund/grant/apply/sam-faqs.html>

**SUBMIT EARLY** – **We strongly recommend that you do not wait until the application deadline to submit your application. Grants.gov will put a date/time stamp on your application and then process it only after it is fully uploaded.** The time it takes to upload an application will vary depending on a number of factors including the size of the application and the speed of your Internet connection, and the time it takes Grants.gov to process the application will vary as well. If Grants.gov rejects your application (see step three below), you will need to resubmit successfully to Grants.gov before 11:59:59 p.m. Washington, D.C. time on the deadline date.

**Note: To submit successfully, you must provide the DUNS number on your application that was used when you registered as an Authorized Organization Representative (AOR) on Grants.gov. This DUNS number is typically the same number used when your organization registered with the SAM. If you do not enter the same DUNS number on your application as the DUNS you registered with, Grants.gov will reject your application.**

2) **VERIFY SUBMISSION IS OK** – You will want to verify that Grants.gov received your application submission on time and that it was validated successfully. To see the date/time your application was received, login to Grants.gov and click on the Track My Application link. For a successful submission, the date/time received should be earlier

than 11:59:59 p.m. Washington, DC Time, on the deadline date, AND the application status should be: Validated, Received by Agency, or Agency Tracking Number Assigned. Once the Department receives your application from Grants.gov, an Agency Tracking Number (PR/award number) will be assigned to your application and will be available for viewing on Grants.gov's Track My Application link.

If the date/time received is later than 11:59:59 p.m. Washington, DC Time on the deadline date, your application is late. If your application has a status of "Received" it is still awaiting validation by Grants.gov. Once validation is complete, the status will either change to "Validated" or "Rejected with Errors." If the status is "Rejected with Errors," your application has not been received successfully. Some of the reasons Grants.gov may reject an application can be found on the Grants.gov site: [http://www.grants.gov/web/grants/applicants/encountering-error-messages.html.](http://www.grants.gov/web/grants/applicants/encountering-error-messages.html) For more detailed information on troubleshooting Adobe errors, you can review the Adobe Reader Software Tip Sheet at: [http://www.grants.gov/web/grants/applicants/adobe](http://www.grants.gov/web/grants/applicants/adobe-software-compatibility.html)[software-compatibility.html.](http://www.grants.gov/web/grants/applicants/adobe-software-compatibility.html) If you discover your application is late or has been rejected, please see the instructions below. Note: You will receive a series of confirmations both online and via e-mail bout the status of your application. Please do not rely solely on e-mail to confirm whether your application has been received timely and validated successfully.

#### **Submission Problems – What should you do?**

If you have problems submitting to Grants.gov before the closing date, please contact at 1-800-518- 4726 or email at: [support@grants.gov o](mailto:support@grants.gov)r access the Grants.gov Self-Service Knowledge Base web portal at[: https://grants-](https://grants-portal.psc.gov/Welcome.aspx?pt=Grants) [portal.psc.gov/Welcome.aspx?pt=Grants.](https://grants-portal.psc.gov/Welcome.aspx?pt=Grants)

If electronic submission is required, you must submit an electronic application before 11:59:59 p.m. Washington, DC Time, unless you follow the procedures in the Federal Register notice and qualify for one of the exceptions to the electronic submission requirement and submit, no later than two weeks before the application deadline date, a written statement to the Department that you qualify for one of these exceptions. If electronic submission is optional and you have problems that you are unable to resolve before the deadline date and time for electronic applications, please follow the transmittal instructions for hard copy applications in the Federal Register notice and get a hard copy application postmarked by midnight on the deadline date. (See the Federal Register notice for detailed instructions.)

#### **Helpful Hints When Working with Grants.gov**

Please visit<http://www.grants.gov/web/grants/support.html> for help with Grants.gov. For additional tips related to submitting grant applications, please refer to the Grants.gov Applicant FAQs at[: http://www.grants.gov/web/grants/applicants/applicant-faqs.html.](http://www.grants.gov/web/grants/applicants/applicant-faqs.html) Additional information is available on Workspace at: [https://www.grants.gov/web/grants/applicants/applicant-faqs.html#workspace.](https://www.grants.gov/web/grants/applicants/applicant-faqs.html#workspace)

#### **Dial-Up Internet Connections**

When using a dial up connection to upload and submit your application, it can take significantly longer than when you are connected to the Internet with a high-speed connection, e.g., cable modem/DSL/T1. While times will vary depending upon the size of your application, it can take a few minutes to a few hours to complete your grant submission using a dial up connection. **If you do not have access to a high-speed connection and electronic submission is required, you may want to consider following the instructions in the Federal Register notice to obtain an exception to the electronic submission requirement no later than two weeks before the application deadline date.** (See the Federal Register notice for detailedinstructions.)

#### **Attaching Files – Additional Tips**

Please note the following tips related to attaching files to your application:

- When you submit your application electronically, you must upload any narrative sections and all other attachments to your application as files in either Portable Document Format (PDF) or Microsoft Word. Although applicants have the option of uploading any narrative sections and all other attachments to their application in either PDF or Microsoft Word, we **recommend** applicants submit all documents as read-only flattened PDFs, meaning any fillable PDF files must be saved and submitted as non-fillable PDF files and not as interactive or fillable PDF files, to better ensure applications are processed in a more timely, accurate, and efficient manner.
- Grants.gov cannot process an application that includes two or more files that have the same name within a grant submission. Therefore, each file uploaded to your application package should have a unique file name.
- When attaching files, applicants should follow the guidelines established by Grants.gov on the size and content of file names. Uploaded file names must be fewer than 50 characters, and, in general, applicants should not use any special characters. However, Grants.gov does allow for the following UTF-8 characters when naming your attachments: A-Z, a-z, 0-9, underscore, hyphen, space, period, parenthesis, curly braces, square brackets, ampersand, tilde, exclamation point, comma, semi colon, apostrophe, at sign, number sign, dollar sign, percent sign, plus sign, and equal sign. Applications submitted that do not comply with the Grants.gov guidelines will be rejected at Grants.gov and not forwarded to theDepartment.
- Applicants should limit the size of their file attachments. Documents submitted that contain graphics and/or scanned material often greatly increase the size of the file attachments and can result in difficulties opening the files. For reference, the average discretionary grant application package with all attachments is less than 5 MB. Therefore, you may want to check the total size of your package before submission.

#### **Grants.gov System Maintenance**

Please be reminded that the Grants.gov system will not be available for use during the times listed below.

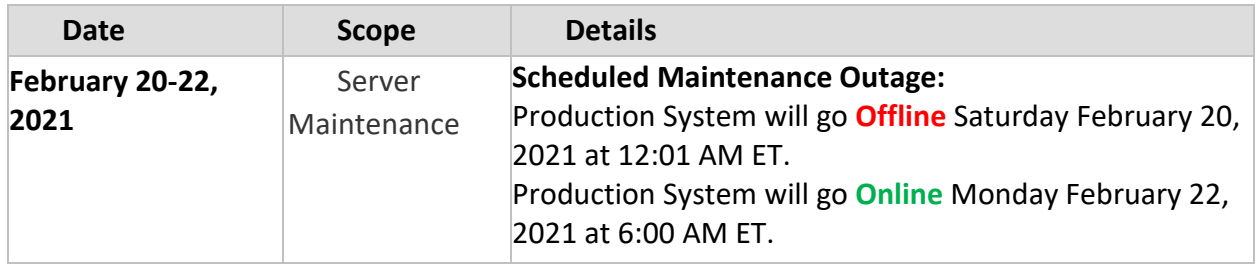

#### **D-U-N-S Number Instructions**

All applicants must have a D-U-N-S number in order to apply for Federal funds.

**NOTE:** Check with your fiscal office to see if your institution has an assigned DUNS number before contacting Dun & Bradstreet to obtain a D-U-N-S number.

Please provide the applicant's DUNS number. You can obtain your DUNS number at no charge by calling **1-800-333-0505** or by completing a D-U-N-S Number Request Form. The form can be obtained via the internet at the following URL: [http://www.dnb.com/US/duns\\_update/index.html.](http://www.dnb.com/US/duns_update/index.html)

The DUNS number is a unique nine-digit number that does not convey any information about the recipient. A built-in check digit helps assure the accuracy of the DUNS number. The ninth digit of each number is the check digit, which is mathematically related to the other digits. It lets computer systems determine if a DUNS number has been entered correctly. Dun & Bradstreet, a global information services provider, has assigned DUNS numbers to over 43 million companies worldwide. For live help Monday-Friday 9am-6pm (EST), dial 1-888-814- 1435.

**NOTE:** Electronic submission via Grants.gov must use the DUNS number your organization used when it registered in the Central Contractor Registry.

#### **Application Tips**

- I. **Register or maintain registration on SAM.gov.** The SAM registration process can take approximately seven business days, but may take upwards of several weeks, depending on the completeness and accuracy of the data entered into the SAM database by an entity. Thus, if you think you might want to apply for Federal financial assistance under a program administered by the Department, please allow sufficient time to obtain and register your DUNS number and TIN. Once your SAM registration is active, you will need to allow 24 to 48 hours for the information to update in the system.
- II. **Register early on Grants.gov.** The registration process may take up to two weeks to complete. For additional information on the registration and submission process please review the resources available on the Grants.gov Website.
- III. **Verify that the person assigned to submit the application has been designated as an Authorized Organization Representative (AOR)**. You must be "active" in order to submit an application on behalf of the organization.
- IV. **Carefully review the FY 2021 NIA for eligibility requirements.** Be sure to address the absolute priority in your application.
- V. **Review the submission for clarity.** Applications will be read by multiple peer reviewers; therefore, it is important to ensure that the application can be understood by someone who is unfamiliar with your project.
- VI. **Submit early on Grants.gov.** Applications must be finished uploading, and be validated by the Grants.gov system, by **11:59:59 pm Washington, DC time on April 23, 2021 or it will be considered late.** Validation indicates if the submission was successful and may take up to two days. If the submitted application is deemed invalid due to an error, applicants may correct the error and resubmit only if the **11:59:59 p.m. Washington, D.C. time** deadline has not passed. Applicants are encouraged to review the submission to be sure that the files transmitted correctly. Grants.gov may not catch all errors. Late submissions or modifications to the submitted application will not be accepted after the deadline.
	- VII. Each application will be reviewed under the competition for which it was submitted in the Grants.gov system, and only applications that are successfully submitted by the established closing date will be reviewed.

**NOTE:** Applicants will receive multiple emails to confirm submission in Grants.gov, validation, and transmission to the Department. Once the application is transmitted to the Department, applicants will receive a final email with a unique identifier called a PR Award Number. Use this number when making inquiries about the submitted application. Please review the email carefully to ensure that you submitted the application under the intended competition.

# IV. Application Instructions

All applicants interested in completing an NPD application should first thoroughly review the FY 2021 NIA. The NIA will orient applicants to the NPD program by providing the following information:

- Background information and purpose of the program;
- Eligibility requirements;
- Absolute Priority;
- Competitive Priorities (optional);
- Invitational Priority (optional);
- Programmatic and application requirements;
- Selection Criteria and assigned points;
- Definition of terms used in the NIA;
- Procedural and substantive requirements of the application process; and
- Instructions on how to electronically submit the application.

### **Completing and Submitting Your Application**

A complete application consists of the following components:

### **Required Forms:**

- ED Standard Forms; and
- Assurances and Certifications

### **Application Narrative:**

The NPD application will use the following Grants.gov Narrative Forms:

- ED Abstract Narrative Form;
	- o The ED Abstract Narrative Form is where you attach your one-page project abstract. Specific instructions for how to compose the abstract narrative are included later in this section.
- Project Narrative Form;
	- $\circ$  The Project Narrative Form is where you will attach a detailed description of how your proposed project meets the Absolute Priority and one or both of the optional Competitive and Invitational Priorities. This section is where you discuss the proposed project in a way that best responds to the Selection Criteria. Applicants should include a Table of Contents. Specific instructions for how to compose the project narrative are included later in this section. **Eligible applicants are strongly encouraged, but not required, to limit the project narrative to 35 pages.** The Table of Contents does not count towards this desired limit.
- Budget Narrative Form; and
	- o The Budget Narrative Form is where you will provide a line item budget**(ED 524)** and a budget narrative for the proposed NPD project. This budget should reflect a 5-year proposed project period. Specific instructions for how to compose the budget narrative are included later in this section.
- Other Attachments Form (upload appendices here)
	- o The Other Attachments Form is where you will attach the application appendices. Specific Appendix instructions are included later in this section.

**NOTE**: If you have multiple documents to be attached to one of the above narrative sections (except for Other Attachments), we recommend that you merge them into one .PDF file and upload them to the appropriate narrative.

# A. Required Forms

### **Standard FormsInstructions**

Applicants must submit along with their project narratives the required standard forms, assurances, and certifications included in the list below. For reference, ED Grant Application Forms can be found at:

[https://www2.ed.gov/fund/grant/apply/appforms/appforms.html.](https://www2.ed.gov/fund/grant/apply/appforms/appforms.html)

• Application for Federal Assistance (SF 424);

**NOTE**: Please do not attach any narratives, supporting files, or application components to the Standard Form (SF 424). Although this form accepts attachments, the Department of Education will review only materials/files attached to the section labeled "Other Attachments Form."

- Department of Education Supplemental Information for SF 424;
- Department of Education Budget Summary Form (ED 524) Sections A & B;
- Disclosure of Lobbying Activities (SF-LLL);
- Evidence Form (1894-0001)
- General Education Provisions Act (GEPA) Requirements Section 427; and
- Grants.gov Lobbying form (formerly ED 80-0013 form).

Electronic copies and instructions for the required forms can be found in the Grants.gov submission package.

# B. Application Narrative Instructions

### **Project Abstract**

Eligible applicants must submit an abstract. The abstract should be attached to the ED Abstract Narrative Form, and include the following items:

- 1) Institution: state the official name of the applicant's Institution or Entity
- 2) Eligibility: state the eligibility criteria the applicant meets
- 3) Partners: identify all the participating LEAs or SEAs if apply as a consortium
- 4) Project Title: state the title of the proposed project
- 5) Priorities: Indicate which, if any, of the priorities your project is addressing
- 6) Project Goals: state proposed project goals, objectives, and performance outcomes
- 7) Project Description: state a brief description of major project activities
- 8) School Data: provide key school information including participating schools, grades, total number of participants to be served, baseline and annual targets for performance measures.
- 9) Contact: Project Director's name, telephone and e-mail

### **Project Narrative**

The Project Narrative should describe the project that an applicant would carry out as well as other required elements if its application is funded. It also should include the eligible applicant's response to the Selection Criteria (provided in the last portion of this Section IV.B) since the application will be evaluated and scored against these criteria. The NIA identifies the maximum possible score for each criterion. The Project Narrative should, as a general matter, follow the order of the Selection Criteria. It should contain clear headings to help the Department staff and peer reviewers match the narrative with the Selection Criteria. Finally, the Project Narrative also may include the eligible applicant's response, if any, to one or both of the Competitive and Invitational Priorities.

It is also important that applicants here clearly address (a) Absolute Priority (b) either or both of the optional Competitive and Invitational Priorities for which they wish to apply.

This section, along with the Table of Contents, should be attached as a **single** document to the Project Narrative Attachment Form in accordance with the instructions found on [Grants.gov,](http://e-grants.ed.gov/) and should be organized in the manner described below in order to expedite the review process. Ensure that you only attach the U.S. Department of Education approved file types detailed in the Common Instructions. Also, do not upload any password-protected files to your application. When attaching files, applicants should limit the size of their file names. Lengthy file names could result in difficulties with opening and processing your application. We recommend your file names be less than 50 characters.

## **Table of Contents**

The Table of Contents shows where and how the important sections of your proposal are organized and should not exceed **one** double spaced page.

# **Page Guidelines**

We encourage, but do not require, applicants to limit this section of the application to the equivalent of no more than **35** pages and adhere to the following guidelines:

> • A "page" is 8.5" x 11", on one side only, with 1" margins at the top, bottom, and both sides.

Double space (no more than three lines per vertical inch) all text in the application narrative, including titles, headings, footnotes, quotations, references, and captions, as well as all text in charts, tables, figures, and graphs.

- Use a font that is either 12 point or larger or no smaller than 10 pitch (characters per inch).
- Use one of the following fonts: Times New Roman, Calibri, Courier, orArial.

**NOTE:** The recommended page limit does not apply to the cover sheet; the budget section, including the Budget Narrative justification; the assurances and certifications; the one-page abstract, the resumes, the bibliography, or the letters of support. However, the recommended page limit does apply to the entire "Project Narrative" section except for the Table of Contents.

## **Identifying Contractors or Vendors in the ProjectApplication**

In August 2013, the Department issued §75.135 of the Education Department General Administrative Regulations (EDGAR) (34 CFR 75.135). This regulation permits applicants for NPD and other Department invitational grants, under certain conditions, to identify in their project applications those entities with which they would contract for data collection, data analysis, evaluation services, or essential services, where these activities are required by the program – without the need to follow otherwise applicable Federal procurement requirements. If applicant proposes to select a contractor before receiving an NPD award, please see 34 CFR 75.135(a) - (c) (section 75.135(a) - (c) of EDGAR) on how the requirements for invitational procurements that normally apply may be avoided by naming the contractors in the application.

## **FY 2021 NPD Application Grant SelectionCriteria**

To read a list of Selection Criteria for this grant competition, please reference the Notice Inviting Applications (NIA) for this competition on the Federal Register.

# C. Budget Narratives

*This section should be attached as a single document to the Budget Narrative Attachment Form in accordance with the instructions found on [Grants.gov.](http://e-grants.ed.gov/) ). Also, do not upload any password- protected files to your application. Lengthy file names could result in difficulties with opening and processing your application. We recommend your file names be less than 50 characters.*

In accordance with 34 CFR 75.232, Department of Education staff perform a cost analysis of the each recommended project to ensure that costs relate to the activities and objectives of the project, are **reasonable, allowable and allocable**. The budget should only include costs that are allowable, reasonable and necessary for carrying out the objectives of the NPD project. Rules about allowable costs are set out in 2 C.F.R. Part 200, *Uniform Administrative Requirements,*

*Cost Principles, And Audit Requirements for Federal Awards* (Uniform Guidance), in Subpart E— Cost Principles. During the Department's budget review that occurs as a part of the grant selection process, we may delete or reduce costs from the budget that are not reasonable, necessary, and allocable to the program, or are otherwise unallowable. The budget narratives in each application should be consistent with the content of Sections A and B of ED 524 Form and provide **sufficient detail** about the use of NPD and non-Federal matching funds to:

- o Give an **itemized budget breakdown** for each year of the proposed project (up to 60 months);
- o Provide the **basis for estimating the costs** of personnel salaries, benefits, project staff travel, materials and supplies, consultants and subcontracts, indirect costs and any other projected expenditures;
- o Clarify the **relationship** between the requested funds and project activities andoutcomes;
- o Describe the total **amount that will be expended** as shown in the ED 524Form;
- o Enable reviewers and project staff to understand how the requested funds identified **in the ED 524 Form** will be used.

### **Budget NarrativeGuidelines**

Remember that you must provide all requested budget information for each year of the project (up to 60 months) and the total amount identified in Sections A and B of the ED 524 Form in order to be considered for Federal funding.

**In a single document** attached to the Budget Narrative Attachment Form, each application must provide the **following budget narratives**:

**1. NPD Grant Funds Budget Narrative**

The first budget narrative **must align with** and break down the costs budgeted in **Section A of ED Form 524**. Section A relates to costs to be supported by the requested NPD grant. The applicant should provide sufficient detail to enable reviewers and project staff to understand how requested funds will be used, how much will be expended, and the relationship between the requested funds and project activities and outcomes. The following section, "Instructions for the Budget Narratives," illustrates the expected format and level of detail. (This budget narrative will serve to meet the requirements of Section C of ED Form 524.)

## **Instructions for the Budget Narratives**

**To facilitate the review of your Budget Narratives, we encourage each applicant to include the following information for each year of the project.**

- *1.* **Personnel:** *Include fees and expenses for consultants under contractual.*
	- Provide the title and duties of each position to be compensated under thisproject.
	- Provide the salary for each position under this project.
	- Provide the amounts of time, such as hours or percentage of time to be expended by each position under this project.
	- Explain the importance of each position to the success of the project.
	- Provide the basis for cost estimates or computations.

**Example:** The following scenario assumes that there is 1 .8 FTE project director who will be paid with NPD funds.

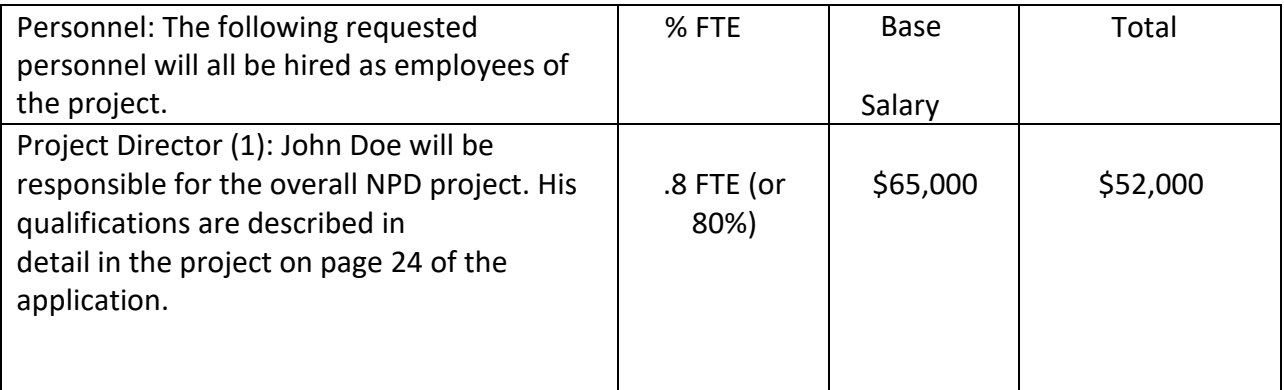

### *2.* **Fringe Benefits**

- Give the fringe benefit percentages of all personnel included under Personnel.
- Include fringe benefits applied to incentive awards if such expenditures are included under Personnel.
- Provide the rate and base on which fringe benefits are calculated.
- Do not include fringe benefits for salaries and wages that are treated as part of the indirect cost.

### *3.* **Travel**

- Explain the purpose of the travel, how it relates to project success, how it aligns with the project goals and objectives and which program participants or staff will participate.
- Submit an estimate for the number of trips, points of origin and destination, and purpose of travel.
- Submit an itemized estimate of transportation and/or subsistence costs for each trip.
- Provide the basis for cost estimates or computations.
- Applicants must budget for attendance at one required annual meeting. For planning purposes, applicants should include funds for transportation, lodging, and per diem costs for the following meetings:
	- o **Required Meeting: Project Director Meeting** this 2 day meeting will provide participants with key information needed to manage and implement a discretionary grant awarded by ED and technical assistance from experts. Grantee meetings will be held annually in a major U.S. city, usually Washington, D.C.. Include travel of persons such as the project director and evaluator on the 524 budget form and budget narrative.

**Required Participants:** Please budget for two participants including the project director.

### **Expenses for this meeting include:**

- Round-trip airfare for two participants to a major U.S. city
- Lodging expenses for two participants for up to three nights in a major U.S. city
- Per diem expenses for two participants for up to five days in a major U.S. city
- Funds for local ground transportation

### **Example:**

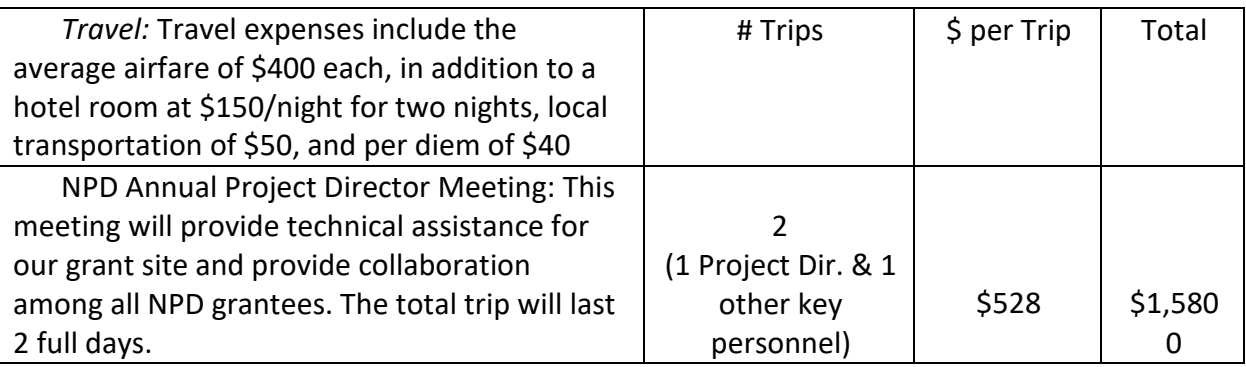

### *4.* **Equipment**

• Indicate the cost of tangible, non-expendable personal property that has a usefulness greater than one year and acquisition costs that are the lesser of the capitalization level established by the applicant entity for financial statement purposes or \$5,000 per article. Lower limits may be established to maintain

consistency with the applicant's policy.

- Indicate the estimated unit cost for each item to be purchased.
- Identify each type of equipment.
- Provide adequate justification of the need for items of equipment to bepurchased.
- Explain the purpose of the equipment, and how it relates to project success.
- Provide the basis for cost estimates or computations.

#### **Example:**

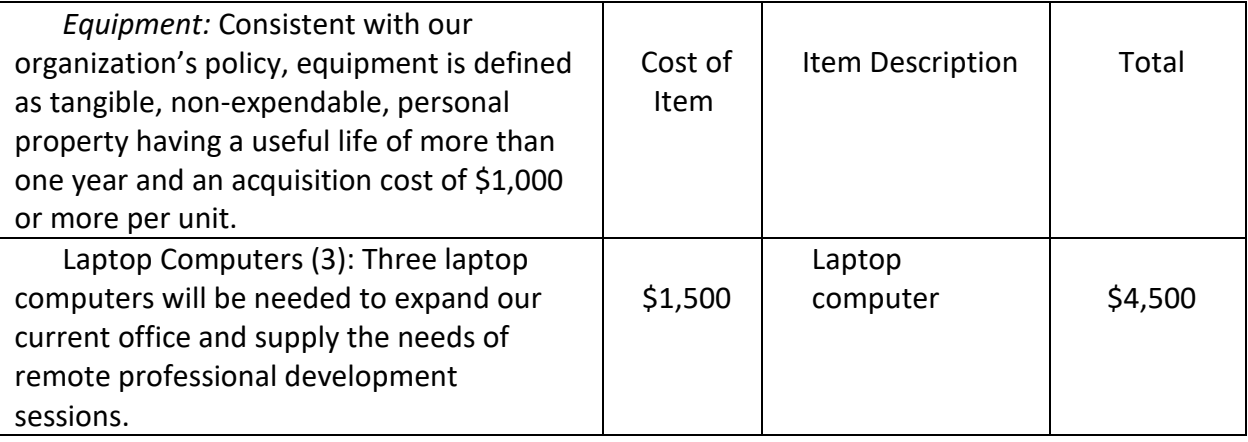

#### *5.* **Supplies**

- Show all tangible, expendable personal property. Direct supplies and materials differ from equipment in that they are consumable, expendable, and of a relatively low unit cost. *Supplies purchased with grant funds should directly benefit the grant project and be necessary for achieving the goals of the project.*
- Provide an itemized estimate of materials and supplies by nature of expense or general category (e.g., instructional materials, office supplies, etc.).
- Explain the purpose of the supplies and how they relate to project success.
- Provide the basis for cost estimates or computations.
- Individual pieces of equipment that are under \$5,000 per unit are generally considered supplies. However, as noted in the example under Equipment, an applicant's organization may have a different equipment policy.

#### *6.* **Contractual**

- The contractual category should include all costs specifically incurred with actions that the applicant takes in conjunction with an established internal procurement system. Include consultant fees, expenses, and travel costs in this category if the consultant's services are obtained through a written binding agreement or contract.
- Provide the purpose and relation to project success.
- Describe the products to be acquired, and/or the professional services to be provided.
- Provide a brief justification for the use of the contractors selected.

**NOTE:** Contractors are not to be named in an application since contracts will be competed following the award of a grant. If an applicant proposes in its application to use an existing contract or prior selection of any vendor for any activities to be supported with Federal NPD funds (or other Federal grant funds), the applicant must be prepared to demonstrate how it is in compliance with the "Procurement Practices" described in the "Application Information" section of this application package. Additionally, if an applicant intends to take advantage of the flexibility allowed in order to use small purchaseprocurement procedures for contracts for data collection, data analysis, evaluation services or essential services, the applicant should carefully review the requirements to ensure all required information is included in the application and budget narrative.

- Provide the projected cost per contractor.
- Provide the amount of time that the project will be working with thecontractor(s).
- For professional services contracts, provide the amounts of time to be devoted to the project, including the costs to be charged to this proposed grant award.
- Provide a brief statement that you have followed the procedures for procurement under 2 C.F.R. 200.317 – 200.326 or the competition exception in 34 C.F.R.75.135.
- Provide the basis for cost estimates or computations.

#### **Example:**

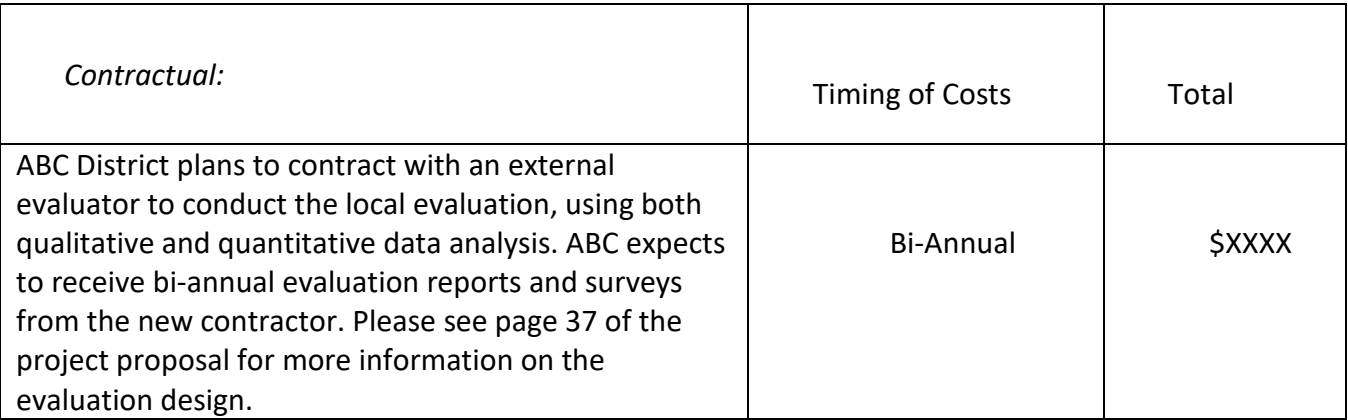

### *7.* **Construction**

• Not applicable.

### *8.* **Other**

- Indicate all direct costs not covered on lines 1-6. For example, include costs such as space rental, required fees, honoraria and travel (where a contract is not in place for services), training, and communication and printing costs. *Do not include costs that are included in the indirect cost rate.*
- List and identify items by major type or category (e.g., communications, printing, postage, equipment rental, etc.).
- Provide the cost per item (printing  $=$  \$500, postage  $=$  \$750).
- Provide the purpose for the expenditures and relation to project success.
- Provide the basis for cost estimates or computations.

### *9.* **Total Direct Costs**

• The sum total of all direct expenditures, per budget category, of lines 1-8.

### *10.* **Indirect Costs**

• Indicate the applicant's approved indirect cost rate.

### *11.* **Training Stipends**

• The training stipend line item only pertains to costs associated with long term training programs and college or university coursework, not workshops or short- term training or professional development offerings.

### *12.* **Total Costs**

- Sum total of direct costs, indirect costs, and stipends.
- Please provide total costs for each year of the project as well as grand total cost for the entire project period (up to 60 months).

### **NOTE about Indirect Costs in the NPD Program:**

The applicant should include any proposed indirect costs in its proposed NPD- supported budget and budget narrative. In order to charge indirect costs to this program, a grantee must have a currently approved Indirect Cost Rate (ICR) agreement with a restricted rate.

Since the National Professional Development program is a training grant, as described in 34 CFR 75.562, which is set out below, then your reimbursement for indirect costs is limited to "actual indirect costs, as determined in its negotiated indirect cost rate agreement, or eight percent of a modified total direct cost base, whichever amount is less."

The policies for reimbursing indirect costs under training grants are as follows:

34 CFR 75.562 Indirect cost rates for educational training projects.

(a) Educational training grants provide funding for training or other educational services. Examples of the work supported by training grants are summer institutes, training programs for selected participants, the introduction of new or expanded courses, and similar instructional undertakings that are separately budgeted and accounted for by the sponsoring institution. These grants do not usually support activities involving research, development, and dissemination of new educational materials and methods. Training grants largely implement previously developed materials and methods and require no significant adaptation of techniques or instructional services to fit different circumstances.

(b) The Secretary uses the definition in paragraph (a) to determine which grants are

educational training grants.

(c) (1) Indirect cost reimbursement on a training grant is limited to the recipient's actual indirect costs, as determined in its negotiated indirect cost rate agreement, or eight percent of a modified total direct cost base, whichever amount is less. NOTE TO PARAGRAPH (c)(1): If the grantee did not have a federally recognized indirect cost rate agreement on the date the training grant was awarded, indirect cost recovery is also limited to the amount authorized under §75.560(d)(3).

(2) For the purposes of this section, a modified total direct cost base consists of total direct costs minus the following:

(i) The amount of each sub-award in excess of \$25,000.

- (ii) Stipends.
- (iii) Tuition and related fees.

(iv) Equipment, as defined in 2 CFR 200.33. 46 NOTE TO PARAGRAPH (c)(2)(iv): If the grantee has established a threshold for equipment that is lower than \$5,000 for other purposes, it must use that threshold to exclude equipment under the modified total direct cost base for the purposes of this section.

(3) The eight percent indirect cost reimbursement limit specified in paragraph (c)(1) of this section also applies to sub-awards that fund training, as determined by the Secretary under paragraph (b) of this section.

(4) The eight percent limit does not apply to agencies of Indian tribal governments, local governments, and States as defined in 2 CFR 200.54, 200.200.64, and 200.90, respectively.

(5) Indirect costs in excess of the eight percent limit may not be charged directly, used to satisfy matching or cost-sharing requirements, or charged to another Federal award.

(d) A grantee using the training rate of eight percent is required to have documentation available for audit that shows that its negotiated indirect cost rate is at least eight percent. (Authority: 20 U.S.C. 1221e-3 and 3474) [59 FR 59582, Nov. 17, 1994, as amended at 72 FR 69147, Dec. 7, 2007; 79 FR 76092, Dec. 19, 2014]

If an applicant does not have a current indirect cost rate agreement, it does not need to submit any documentation regarding indirect costs with its application. These proposed indirect costs should be calculated using a temporary rate of ten percent and that rate should be applied to all direct salaries and wages. However, the applicant must expeditiously take steps to obtain an indirect cost rate agreement after the grant award is made. In some cases, a temporary ICR of 10% is allowed for budgeted salaries and wages and require the grantee to submit an ICR proposal within 90 days after issuance of the grant award

notification (see 34 CFR § 75.560(c)).

For additional information about obtaining an approved indirect cost rate or applying for an indirect cost rate, contact the Department's Office of the Chief Financial Officer at (202) 245- 8035.

The ICR must be negotiated with and approved by the grantee's cognizant agency, i.e., either (1) the federal agency from which it has received the most direct funding, subject to indirect cost support; (2) the federal agency specifically assigned cognizance by the Office of Management and Budget; or (3) the State agency that provides the most subgrant funds to the grantee (if no direct federal awards are received).

**NOTE:** Applicants should pay special attention to specific questions on the application budget form (ED 524) about their cognizant agency and the ICR being used in the budget. Applicants should be aware that ED is very often not the cognizant agency for its grantees. Rather, ED accepts the currently approved ICR established by the appropriate cognizant agency.

Applicants are encouraged to have an accountant calculate a proposed ICR using current information in the audited financial statements, actual cost data or the Internal Revenue Service Form 990. Applicants should use this proposed rate in the application materials and indicate the documentation used to calculate the rate. Guidance related to calculating an ICR can be found on ED's website

at[:http://www.ed.gov/about/offices/list/ocfo/fipao/icgindex.html.](http://www.ed.gov/about/offices/list/ocfo/fipao/icgindex.html)

If the requested budget does not include these estimated indirect costs, they will not be included in the budget approved by the Department that forms the basis of the grant award. This means that, after award, a grantee would only have funds with which to charge indirect costs to the grant if the approved direct costs of the grantee's project for any budget period exceed the grantee's actual direct costs. Where this occurs, the grantee may submit a requested budget revision to the Department program office to use the excess funds budgeted for direct costs to cover its indirect costs.

# D. Other Attachment Forms

Applicants should **attach all appendices to the Other Attachments Form**. For each appendix, applicants are asked to label each file with the Appendix name and upload the file to the Other Attachments Form. The Other Attachments Form can support up to ten attachments, therefore it is unnecessary to merge appendices into one document.

- *Ensure that you only attach the U.S. Department of Education approved file types detailed in the Federal Register application notice (read-only, nonmodifiable .pdf files). Also, do not upload any password-protected files to your application.*
- *Please note that Grants.gov cannot process an application that includes two or more files that have the same name within a grant submission.*

• *When attaching files, applicants should limit the size of their file names. Lengthy file names could result in difficulties with opening and processing your application. We recommend your file names be less than 50 characters.*

### **Instructions forAppendices**

Applicants are strongly encouraged to follow the instructions below when uploading information to the Appendices:

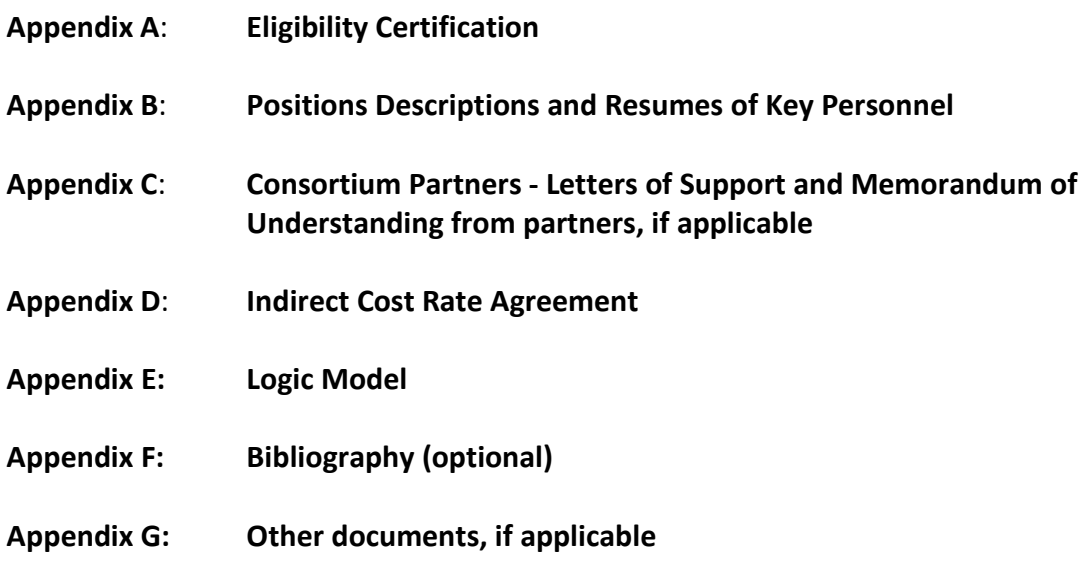

**NOTE:** Applicants are strongly encouraged to use the optional checklists on the following pages to document and identify where required information can be found in the proposed application. Use of the checklists will enable reviewers and Department staff to identify where in your applications required information is located and prevent your application from being found ineligible for funding because this information cannot be located.

# FY 2021 Application Checklist

Applicants should review this checklist once they believe they have completed their NPD applications. The checklist reflects all mandatory components of the application.

#### **ED Standard Forms**

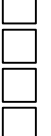

Application for Federal Assistance (SF 424)

- Department of Education Supplemental Information for SF 424
- Department of Education Budget Summary Form (ED 524)
- Sections A & B Disclosure of Lobbying Activities (SF-LLL)

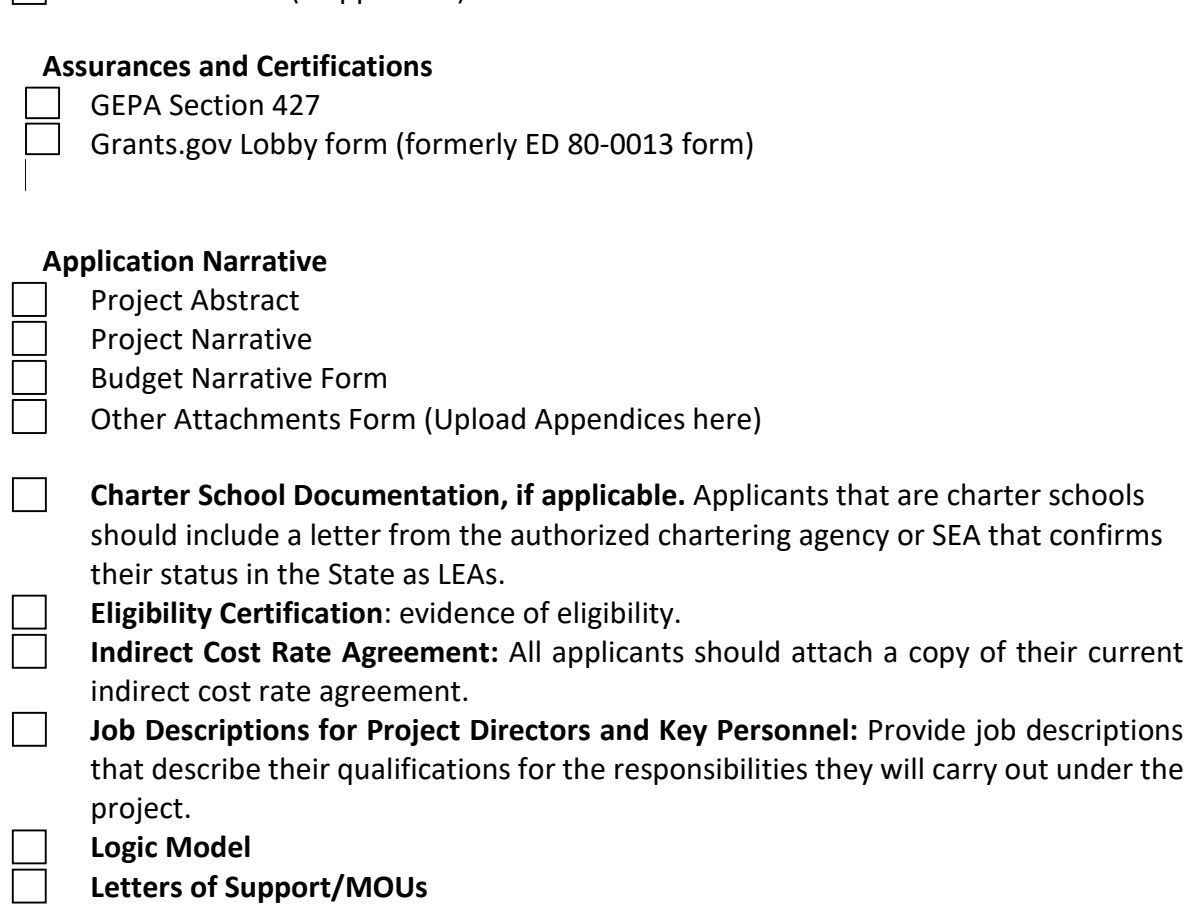

**NOTE:** Eligible applicants should attach all appendices to the Other Attachments Form. The Grants.gov system will allow applicants to attach as many as ten separate appendices in this section; however, applicants are encouraged to limit the number of appendix entries to a reasonable number for a reviewer to read. The entire application package should be no larger than 8MB. Therefore, you may want to check the total size of your package before submission.

# E. Additional Information

Evidence Form (if applicable)

## **Addressing Your Questions**

The Department provides multiple avenues for interested applicants to ask questions and clarify their understanding of the NPD competition and process. Applicants should keep in mind that the Department cannot provide guidance on specific proposals.

Applicants should review the Frequently Asked Questions (FAQ) document carefully to see whether their particular questions have been addressed. The Department also plans to update, as appropriate, this document in response to applicant questions. The FAQ document will be posted on the NPD website at [https://www2.ed.gov/programs/nfdp/applicant.html.](https://www2.ed.gov/programs/nfdp/applicant.html)

The Department has established the following address, [NPD2021@ed.gov,](mailto:NPD2021@ed.gov) where potential applicants may ask questions about the NPD competition. In addition, the Department plans to host an informational session, live or online, designed to help interested applicants with the application process. We encourage interested applicants to participate in this session. Participation in the Webinar is voluntary. For those who are not able to attend, the training will be available via a link posted on the NPD website.

### **Transparency**

After awards are made under this competition, all of the submitted applications, abstracts, together with reviewer scores and comments for those applications, may be posted on the Department's website.

## **Executive Order 12372 - Intergovernmental Review of Federal Programs**

This program is subject to the requirement of the Executive Order 12372 (Intergovernmental Review of Federal Programs) and the regulations in 34 CFR Part 79. The objective of the Executive Order is to foster an intergovernmental partnership and to strengthen federalism by relying on State and local processes for State and local government coordination and review of proposed Federal financial assistance. Applicants must contact the appropriate State Single Point of Contact to find out about, and to comply with, the State's process under Executive Order12372.

You may locate the name and contact information of State Single Point of Contact at: <https://www.whitehouse.gov/wp-content/uploads/2020/04/SPOC-4-13-20.pdf>

### **Paperwork BurdenStatement**

According to the Paperwork Reduction Act of 1995, no persons are required to respond to a collection of information unless such collection displays a valid OMB control number. Public reporting burden for this collection of information is estimated to average 40 hours per response, including time for reviewing instructions, searching existing data sources, gathering and maintaining the data needed, and completing and reviewing the collection of information. The obligation to respond to this collection is required to obtain or retain benefit and voluntary. Send comments regarding the burden estimate or any other aspect of this collection of information, including suggestions for reducing this burden, to the U.S. Department of Education, 400 Maryland Ave., SW, Washington, DC 20210-4537 or email [ICDocketMgr@ed.gov](mailto:ICDocketMgr@ed.gov) and reference the OMB Control Number **1894-0006**.

NOTE: Please do not return completed applications to this address.